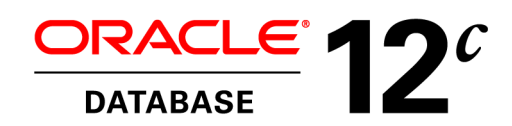

An Oracle White Paper July 2013

# Introducing the Oracle Home User in Oracle Database 12*c* for Microsoft Windows

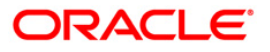

### **Introduction**

Starting with Oracle Database 12*c* Release 1 (12.1), Oracle Database on Microsoft Windows supports the use of an *Oracle Home User*, specified at the time of installation. This Oracle Home User is used to run the Windows services for a Oracle home, and is similar to the *oracle* user on Oracle Database on Linux. This user is associated with an Oracle home and cannot be changed to a different user post installation. Different Oracle homes on a system can share the same Oracle Home User or use different Oracle Home Users.

The Oracle Home User is different from an Oracle Installation User. The Oracle Installation User is the user who requires administrative privileges to install Oracle products. The Oracle Home User is used to run the Windows services for the Oracle Home.

The Oracle Home User can be the Windows built-in account or a Windows User Account. For enhanced security, Oracle recommends that a standard Windows User Account be chosen as the Oracle Home User for a database server installation. If a Windows user account is used, it must be a standard Windows user account (not an administrator) and for single instance database installations can be a local user, a domain user, or a managed services account. For Oracle Database RAC installations, the Windows user account must be a domain user. Please refer to the Microsoft Windows documentation for more information on the different types of Windows user accounts.

## Installation

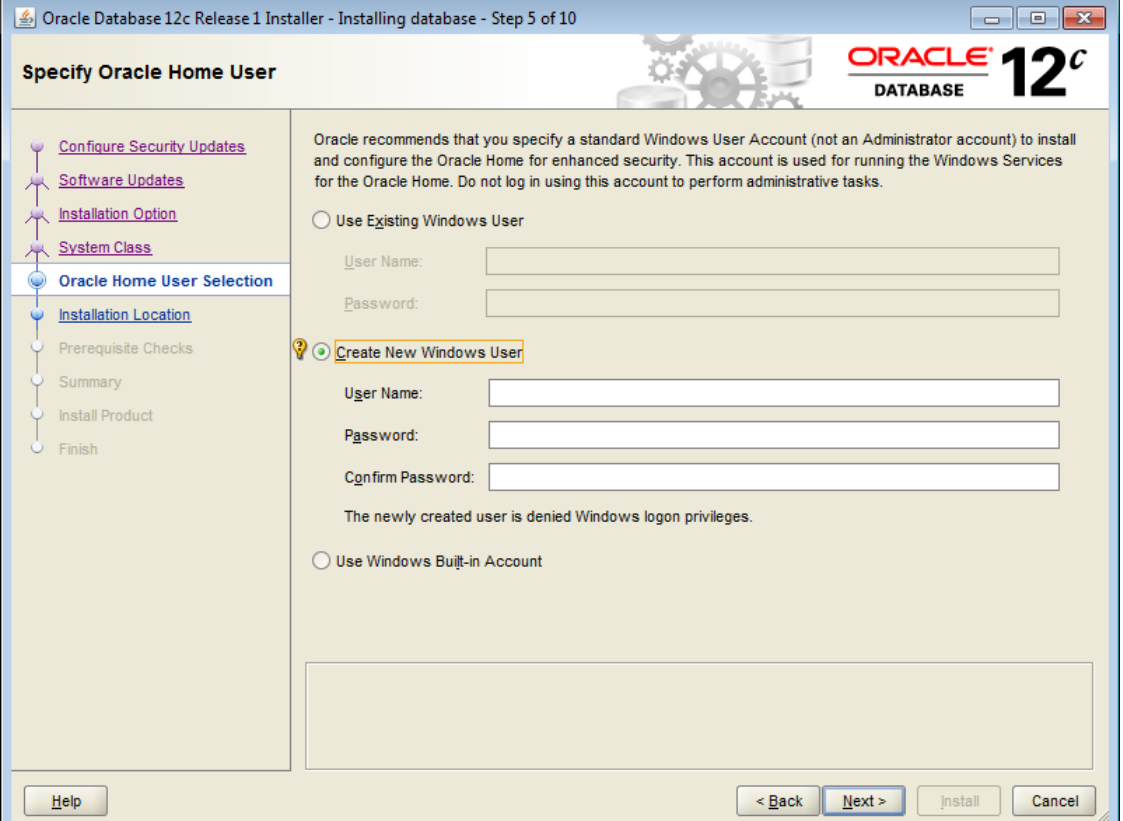

During installation of the Oracle Database 12*c* on Windows, the installer will display the screen shown above with three choices. These choices are described below.

#### Use Existing Windows User

If the *Use Existing Windows User* option is chosen, the user provided must be a standard Windows user account (not an administrator) and if this is a single instance database installation the user can be a local user, a domain user, or a managed services account. If this is an Oracle RAC database installation, the existing user must be a Windows domain user. The Oracle installer will display an error if this user has administrator privileges.

#### Create New Windows User

If the *Create New Windows User* option is chosen, the Oracle installer will create a new standard Windows user account for use as the Oracle Home User. Please note that this user will not have login privileges. This option is not available for an Oracle RAC Database installation.

#### Use Windows Built-in Account

The *Use Windows Built-in Account* option uses the Windows Built-in account as the Oracle Home User.

# Oracle Home User Utility and Changes to Existing Database Tools

As the Oracle Home User may be a standard Windows user account, Windows tools can be used to manage this Windows account, for example to change its password. However, after the Windows password is changed, the password for all Oracle Services running under the Windows user account must be updated. To facilitate this, this release introduces a new utility called the Oracle Home User Control (available as a shortcut in the Windows Programs menu). This is a command-line tool that displays Oracle Home User name associated with the current Oracle home and updates the password for all Oracle Services running under the Windows user account.

Some Oracle services on Windows also have new tools to assist in creating and modifying the services using the Oracle Home User credentials, for example, *oramtsctl.exe* for Oracle Services for MTS and *OraClrCtl.exe* for Oracle Database Extensions for .NET.

Many of the standard tools that are provided with the database (for example *oradim.exe*) have been updated in this release to accept an Oracle Home User password. These tools have also been modified to accept the password information via standard input (stdin), to make scripting of database tasks easier and more secure.

# More Information

For more information on the Oracle Home User and related changes to the Oracle Universal Installer and Oracle Database utilities, please see the *Oracle Database Platform Guide for Microsoft Windows* and the *Oracle Database Installation Guide for Windows,* both of which are part of the Oracle Database Documentation Library.

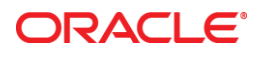

Introducing the Oracle Home User in Oracle Database 12*c* for Microsoft Windows July 2013 Author: Christian Shay

Oracle Corporation World Headquarters 500 Oracle Parkway Redwood Shores, CA 94065 U.S.A.

Worldwide Inquiries: Phone: +1.650.506.7000 Fax: +1.650.506.7200

oracle.com

Oracle is committed to developing practices and products that help protect the environment

Copyright © 2013, Oracle and/or its affiliates. All rights reserved.

This document is provided for information purposes only, and the contents hereof are subject to change without notice. This document is not warranted to be error-free, nor subject to any other warranties or conditions, whether expressed orally or implied in law, including implied warranties and conditions of merchantability or fitness for a particular purpose. We specifically disclaim any liability with respect to this document, and no contractual obligations are formed either directly or indirectly by this document. This document may not be reproduced or transmitted in any form or by any means, electronic or mechanical, for any purpose, without our prior written permission.

Oracle and Java are registered trademarks of Oracle and/or its affiliates. Other names may be trademarks of their respective owners.

Intel and Intel Xeon are trademarks or registered trademarks of Intel Corporation. All SPARC trademarks are used under license and are trademarks or registered trademarks of SPARC International, Inc. AMD, Opteron, the AMD logo, and the AMD Opteron logo are trademarks or registered trademarks of Advanced Micro Devices. UNIX is a registered trademark of The Open Group. 0113

**Hardware and Software, Engineered to Work Together**